## **インターネットによる 団体保険 手続操作ガイド**

## **お手続きにあたって**

## ▶変更のない方は自動継続になりますのでお手続きは不要です。

\*メールアドレスの入力に際して、メール受信制限をされている方は、「@ms-ins.com」からのメールを受信できるように設定してください。

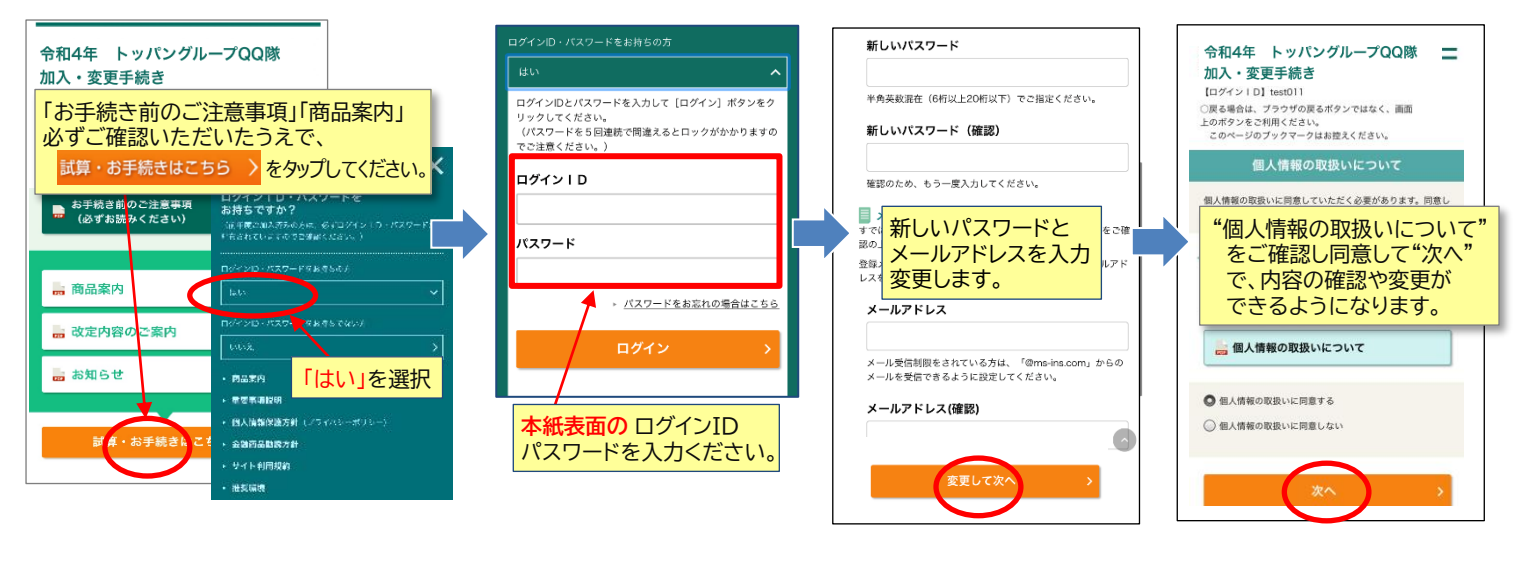

契約内容(プラン)を変更したい場合

\*次に進めない場合は、エラーがあります。 画面の赤文字がエラー部分です。解消してください。

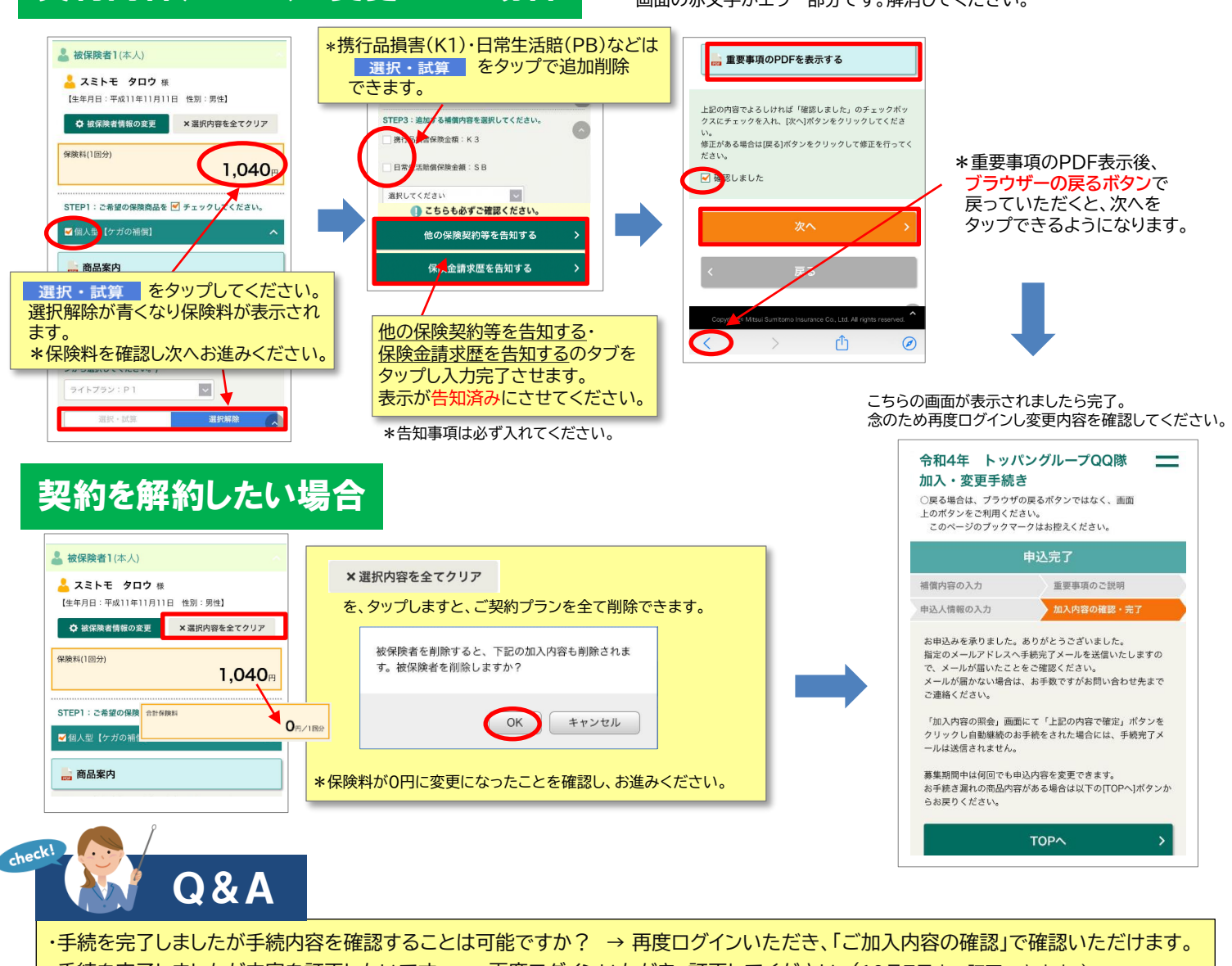

・手続を完了しましたが内容を訂正したいです。 → 再度ログインいただき、訂正してください。(10月7日まで訂正できます。) ・パスワードを忘れました。 → ログイン画面より再発行のお手続ができます。

・どうしてもWEBで手続きが出来ません。 → 紙の加入申込書をお送りします。0120-106-099へ至急ご連絡ください。